# **LokControl**

## **Decentraal besturingsapparaat voor digitale besturing EasyControl**

Art.-Nr. 25-01-110

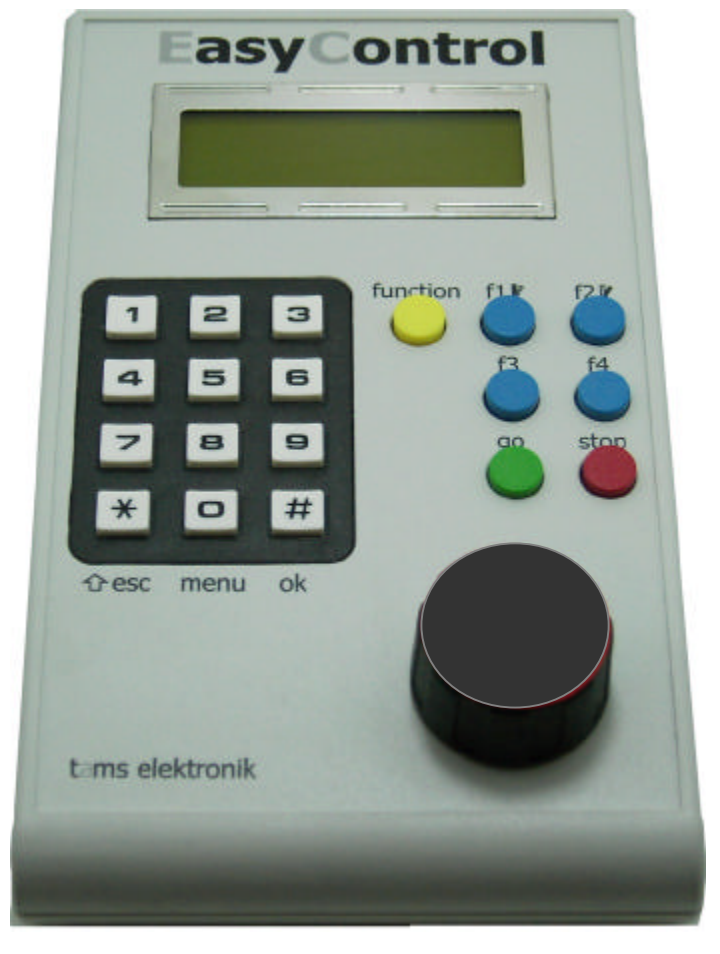

## **Handleiding**

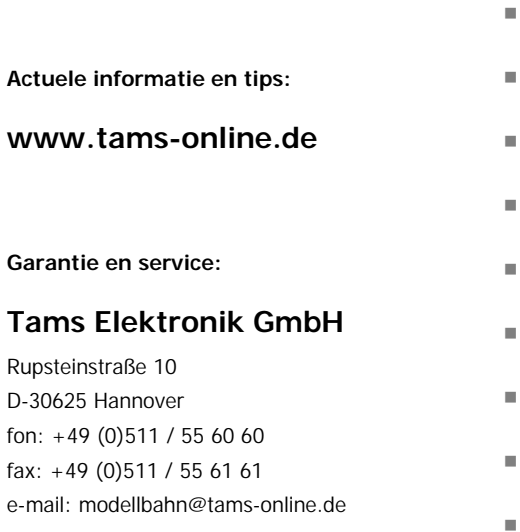

#### **© 09/2007 Tams Elektronik GmbH**

Alle rechten voorbehouden. Niets uit deze publicatie mag worden vermenigvuldigd opgeslagen of openbaar gemaakt, zonder voorafgaande schriftelijke toestemming van Tams Elektronik GmbH.

Technische wijzigingen voorbehouden.

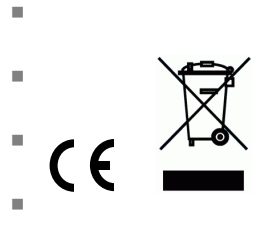

n

n

n

n

n

n

n

n

## **Inhoudsopgave**

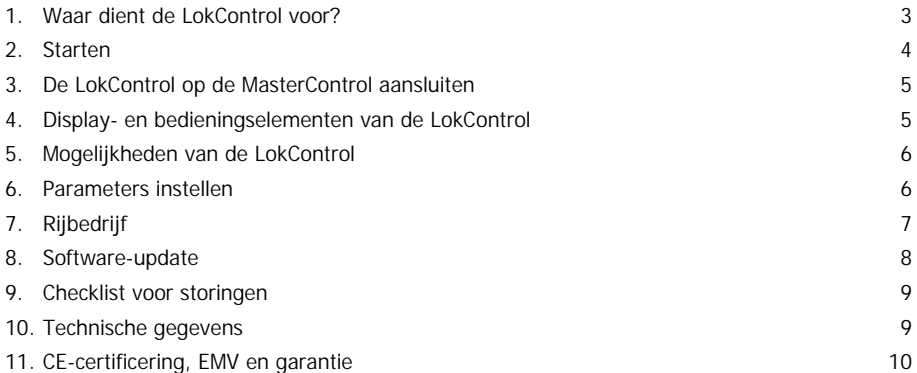

## **1. Waar dient de LokControl voor?**

De LokControl is een decentraal besturingsapparaat voor de digitale modelbaanbesturing EasyControl. Hij wordt als extra bij de centrale MasterControl op het EasyNet aangesloten. In totaal kunnen er maximaal 64 LokControls of andere externe besturingsapparaten op één EasyNet worden aangesloten. Hierdoor is de besturing van het rijbedrijf vanaf verschillende plaatsen langs de modelspoorbaan en/of het gelijktijdig rijbedrijf met meerdere personen mogelijk.

De LokControl zendt stuuropdrachten naar de MasterControl, die de opdrachten aan de (loc-, functie- wissel-, schakel-) decoder op de modelspoorbaan doorgeeft. Vanaf de LokControl is het mogelijk de data en de veranderingen van de data van de locdatabank in de MasterControl te bereiken.

De controle- en bedieningselementen van de LokControl en hun functioneren zijn identiek aan die van de MasterControl. Hierdoor is het tijdens het rijbedrijf mogelijk probleemloos te wisselen tussen de MaterControl en de aangesloten LokControl(s).

### **2. Starten**

#### **Inhoud controleren**

Controleer na het uitpakken of alles compleet is:

- ß decentraal besturingsapparaat LokControl,
- ß patchkabel (RJ 45) voor het aansluiten op de MasterControl,
- handleiding.

#### **Veiligheidsaanwijzingen**

De LokControl is geschikt voor het aansturen van digitale modelspoorbanen zoals in deze handleiding beschreven. Hij is niet bedoeld voor gebruik door kinderen onder de 14 jaar. Ondeskundig gebruik en het niet opvolgen van de aanwijzingen in deze handleiding kunnen tot ernstige gevaren leiden. In het bijzonder elektrische gevaren, zoals:

- ß aanraken van onder spanning staande delen,
- ß aanraken van geleidende delen die bij fouten onder spanning staan,
- ß kortsluitingen en aansluiten op niet toelaatbare spanningen,
- ß ontoelaatbaar hoge luchtvochtigheid en vorming van condenswater kunnen leiden tot gevaarlijke lichaamsstromen en daardoor tot verwondingen.

Voorkom deze gevaren door de volgende maatregelen:

- ß Doe bedradingswerkzaamheden altijd in spanningsloze toestand.
- ß Plaats het apparaat alleen in gesloten schone en droge ruimtes. Voorkom vochtigheid, natte plekken en sproeiwater in de omgeving.
- ß Voed het apparaat alleen met lage spanning zoals is aangegeven bij de technische gegevens. Gebruik daarvoor uitsluitend geteste en toegestane transformatoren.
- ß Steek de netstekker van transformatoren alleen in vakbekwaam geïnstalleerde en beveiligde stopcontacten.
- Let bij het maken van elektrische verbindingen op dat draaddikte voldoende is.
- ß Na de vorming van condenswater moet minimaal 2 uur gewacht worden om de ruimte te laten drogen alvorens het apparaat in te schakelen.

#### **Aanwijzingen voor de handleiding**

De bediening van de LokControl onderscheidt zich niet van die van de MasterControl. Daarom hebben we in deze handleiding de overeenkomstige hoofdstukken uit de handleiding van de MasterControl niet opgenomen en ons beperkt tot de verschillen en de speciale kenmerken van de LokControl.

## **3. De LokControl op de MasterControl aansluiten**

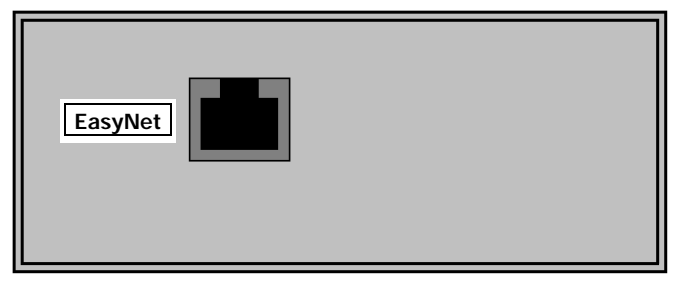

Verbind de LokControl via een patchkabel met de EasyNet-aansluiting van de MasterControl. U kunt een normaal in de handel te verkrijgen patchkabel gebruiken die ook wordt gebruikt voor PC netwerken. U kunt de verbinding van de LokControl met het EasyNet altijd – ook tijdens het rijbedrijf – onderbreken en opnieuw maken.

→ Hoofdstuk 7 rijbedrijf / "Plug en play"

#### **Meerdere LokControls aansluiten**

Er kunnen in totaal maximaal 64 LokControls of andere externe besturingsapparaten op een EasyNet worden aangesloten. Wanneer u meer dan één besturingsapparaat (b.v LokControl) wilt aansluiten moet u bovendien in het bezit zijn van:

- ß vanaf twee bedieningsapparaten: een verdeler (extra accessoire) De BusControl is geschikt voor de aansturing van maximaal negen bedieningsapparaten. Wilt u nog meer apparaten aansluiten dan heeft u extra BusControls nodig.
- ß vanaf vijf bedieningsapparaten: een extra netadapter (extra accessoire). Een extra adapter is geschikt voor de voeding van acht extra besturingsapparaten. Wilt u meer apparaten aansluiten dan heeft u extra netadapter's nodig.

Lees ook de handleiding van de BusControl.

### **4. Display- en bedieningselementen van de LokControl**

De MasterControl en de LokControl hebben identieke display- en bedieningselementen. Om ze van elkaar te onderscheiden hebben bovenkanten van de rijregelaars verschillende kleuren:

MasterControl: rood / LokControl: zwart

→ Hoofdstuk 4 Display en bedieningselementen van de MasterControl (handleiding van de MasterControl)

## **5. Mogelijkheden van de LokControl**

Op de LokControl kunt u:

- ß stuuropdrachten voor de (loc-, functie-, wissel- en schakel-) decoder invoeren,
- ß parameters uit de locdatabank van de aangesloten MasterControl oproepen en wijzigen,
- ß configuratievariabelen van de loc/ en functiedecoders in DCC-format via hoofdspoorprogrammering veranderen,
- parameters van de LokControl instellen.

#### **Locdatabank**

De LokControl heeft geen eigen locdatabank, deze gebruikt de data van de aangesloten MasterControl. De invoer, die op de LokControl gemaakt wordt, wordt in de locdatabank van de MasterControl opgeslagen.

## **6. Parameters instellen**

De navigatie in het menu van de LokControl is identiek aan de navigatie in het menu van de MasterControl.

 $\rightarrow$  Hoofdstuk 6 Parameters van de digitale besturing instellen (handleiding van de MasterControl) De omvang van het invoermenu van de LokControl is in vergelijking met het invoermenu van de MasterControlkleiner – overeenkomstig het kleiner aantal mogelijkheden van de LokControl.

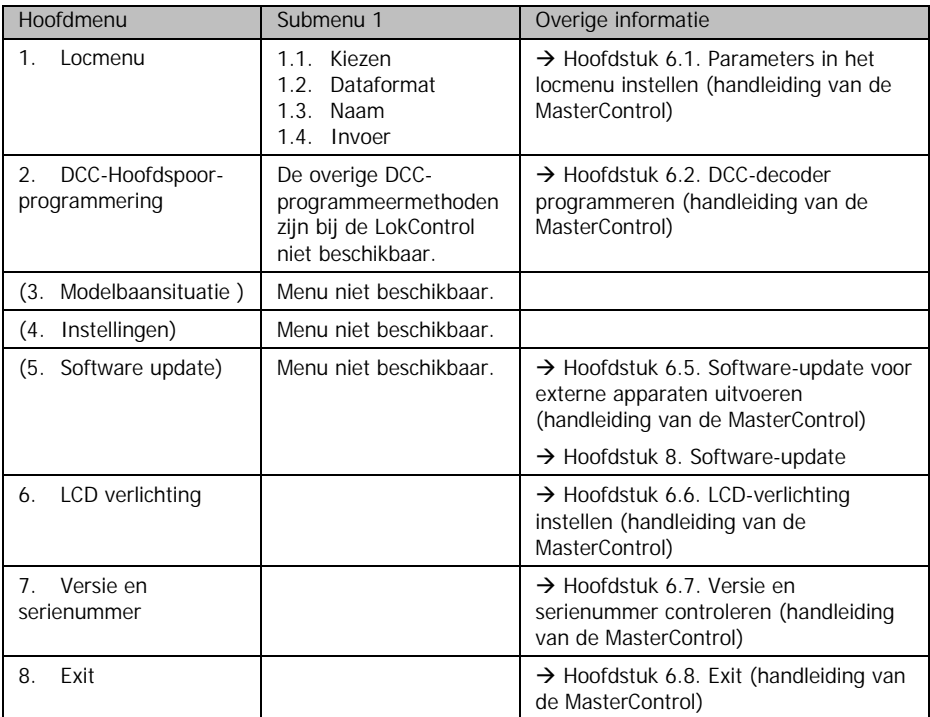

#### **Menustructuur van de LokControl**

## **7. Rijbedrijf**

In het rijbedrijf wordt de LokControl net zo gebruikt en bediend als de MasterControl. U kunt met de LokControl

- **u** via de toetsen stop en  $\hat{\mathbf{u}}$  + stop het rijbedrijf stilzetten (stop- resp. pauzemode),
- ß loc- en functiedecoders aansturen,
- multi-tracties maken, aansturen en opheffen,
- magneetartikeldecoders aansturen,
- $\Box$  door het gelijktijdig indrukken van de toetsen stop en go een reset uitvoeren.
- $\rightarrow$  Hoofdstuk 7. Rijbedrijf in de handleiding van de MasterControl.

Het samenspel van de op het EasyNet aangesloten besturingsapparaten (MasterControl, LokControls, andere externe besturingsapparaten) wordt door de MasterControl bewaakt en gecoördineerd.

→ Hoofdstuk 7.5. Rijbedrijf met de MasterControl en decentrale besturingsapparaten (handleiding van de MasterControl)

#### **In- en uitschakelen van de LokControl**

De LokControl wordt via het EasyNet van stroom voorzien. Daarom wordt hij automatisch in bedrijf genomen zodra de aangesloten MasterControl wordt ingeschakeld.

#### **"Plug en play"**

U kunt de LokControl altijd – ook tijdens het rijbedrijf – op het EasyNet aansluiten of van het EasyNet loskoppelen. Nadat u de verbinding met het EasyNet weer herstelt toont de LokControl het laatst actieve locadres (en evt. de bijbehorende locnaam) alsmede de toestand van de functies en de actuele rijstap. U kunt direct stuuropdrachten voor dit locadres opgeven. Werden ondertussen vanuit de centrale of vanuit een ander besturingsapparaat de toestand van de functies of de rijstap van het betreffende locadres gewijzigd dan laat de LokControl de veranderde instellingen zien.

Het blokkeren van locadressen tegen overname door een ander besturingsapparaat heeft in samenhang met "Plug en play" de volgende gevolgen:

- ß Wordt een LokControl van het EasyNet losgekoppeld dan wordt een door dit apparaat geblokkeerd locadres automatisch weer vrijgegeven.
- ß Wordt het laatst actieve adres van een LokControl door een ander besturingsapparaat geblokkeerd terwijl de LokControl niet op het EasyNet is aangesloten dan kan de LokControl na het opnieuw maken van de verbinding met het EasyNet het betreffende adres niet weergeven.

## **8. Software-update**

De LokControl is een goed doordacht product overeenkomstig de actuele stand van de techniek. De besturingssoftware wordt aan de nieuwste ontwikkeling aangepast. Het apparaat kan door een software-update telkens worden aangepast aan de laatste (technische) ontwikkelingen.

Koppel **alle** externe besturingsapparaten van het EasyNet los – inclusief de LokControl waar u een update aan wilt uitvoeren.

Druk dan gelijktijdig op de toetsen stop en go op de LokControl en verbind de LokControl weer met het EasyNet, terwijl u de beide toetsen ingedrukt houdt. In het display van de LokControl verschijnt de melding "Boot Loader", het versienummer van de Boot Loader (= Updateprogramma) en het versienummer van de hardware, b.v. "HW =  $13"$ .

Ga op de MasterControl vervolgens naar het menu "Software-Update" en bevestig de keuze met  $\overline{\#}$  / ok. In het display van de MasterControl verschiint daarna in de onderste regel "...Download..." Maak nu verbinding met uw PC her en start daarna het updateprogramma op de PC.

Let op: Maak altijd eerst verbinding met de PC voordat u het programma start, omdat de software het interface waarop de MasterControl is aangesloten andersniet herkent.

Vervolg het programma volgens de handleiding.

#### **Updateservice**

Via onze updateservice heeft u de mogelijkheid uw LokControl altijd actueel te houden. U kunt de software-update zelf uitvoeren wanneer u een PC met Linux- of een Windows-operatingsysteem en een seriële of USB kabel heeft. De actuele software kan direct en gratis van onze hompage worden gedownload. U kunt als alternatief ook een datadrager bij ons bestellen of uw MasterControl voor een update naar ons toesturen. Meer informatie kunt u verkrijgen via onze hotline of homepage.

## **9. Checklist voor storingen**

#### **Storingen in het rijbedrijf**

- Bij het maken van de verbinding naar het EasyNet blijft het display donker. Mogelijke oorzaak: De LokControl is op een aansluiting van de BusControl aangesloten die niet van stroom wordt voorzien.  $\rightarrow$  Sluit de LokControl op de andere kant van BusControl aan. Meer informatie over de stroomvoorziening treft u aan in de handleiding van de BusControl. Mogelijke oorzaak: De stroomvoorziening is niet voldoende.  $\rightarrow$  Sluit een extra netadapter aan. Meer informatie over de stroomvoorziening treft u aan in de handleiding van de BusControl.
- ß Zodra een extra LokControl op het EasyNet wordt aangesloten treden er storingen op op de gehele modelspoorbaan.

Mogelijke oorzaak: De stroomvoorziening is niet voldoende.  $\rightarrow$  Sluit een extra netadapter aan. Meer informatie over de stroomvoorziening treft u aan in de handleiding van de BusControl.

#### **Storingen bij een software-update**

- ß Na de update kan de LokControl niet worden opgestart en/of in het display verschijnt de tekst "incompatibel HW". Mogelijke oorzaak: Tijdens de update werd de verkeerde software gebuikt (b.v. van de MasterControl).  $\rightarrow$  Voer de update opnieuw uit.
- ß Tijdens de update springt de voorgangsbalk (herhaaldelijk) terug naar het begin van de regel. Dit is geen storing. Het updateprogramma controleert voortdurend of de data-overdracht goed verloopt. Is dat niet het geval dan start het programma uit voorzorg opnieuw de update op.

## **10. Technische gegevens**

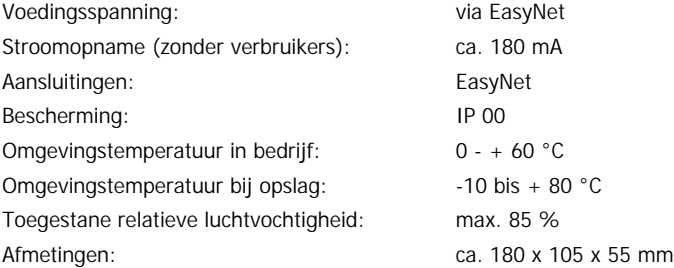

## **11. CE-certificering, EMV en garantie**

#### **Certificering**

Het product werd overeenkomstig de Europese normen EN 55014-1 en EN 61000-6-3 geontwikkelt en getest. Het product voldoet aan de EG- Richtlijnen 2004/108/EG over elektromagnetische verdraagzaamheid en heeft hiervoor het CE – certificaat.

#### **EMV-aanwijzing**

Om de elektromagnetische verdraagzaamheid bij gebruik te garanderen dient u de volgende voorzorgsmaatregelen in acht te nemen:

- ß Sluit de transformator alleen aan op een door een erkende installateur geïnstalleerde en beveiligde wandcontactdoos.
- ß Breng geen wijzigingen aan in de originele onderdelen en volg de aanwijzingen van deze handleiding nauwkeurig op.
- ß Gebruik bij reparatie alleen originele reserve onderdelen.

#### **Garantiebepalingen**

Op dit product geven wij 2 jaar garantie. De garantie omvat een gratis reparatie van gebreken die aantoonbaar terug te voeren zijn op gebreken aan materiaal of fabricage onzerzijds. De technische gegevens worden alleen gegarandeerd bij het in gebruik nemen en bedienen van het apparaat volgens deze handleiding.

Verdergaande aanspraken zijn uitgesloten. Wij zijn, buiten de normale wetgeving niet aansprakelijk voor schade of gevolgschade in samenhang met dit product. Wij behouden het recht van reparatie, verbeteringen, reserve leveringen of teruggave van de koopprijs.

In de volgende gevallen vervalt de garantie:

- bij schade door het niet opvolgen van de handleiding,
- ß bij wijzigingen en pogingen tot reparatie van het apparaat,
- ß bij schade door overbelasting van het apparaat,
- ß bij het aansluiten op een verkeerde spanning of stroomsoort,
- ß bij schade door ingrepen van buitenstaanders,
- **B** bij foutieve bediening of schade door verkeerde behandeling of misbruik.